## MTS-3SDI + QUICK MANUAL

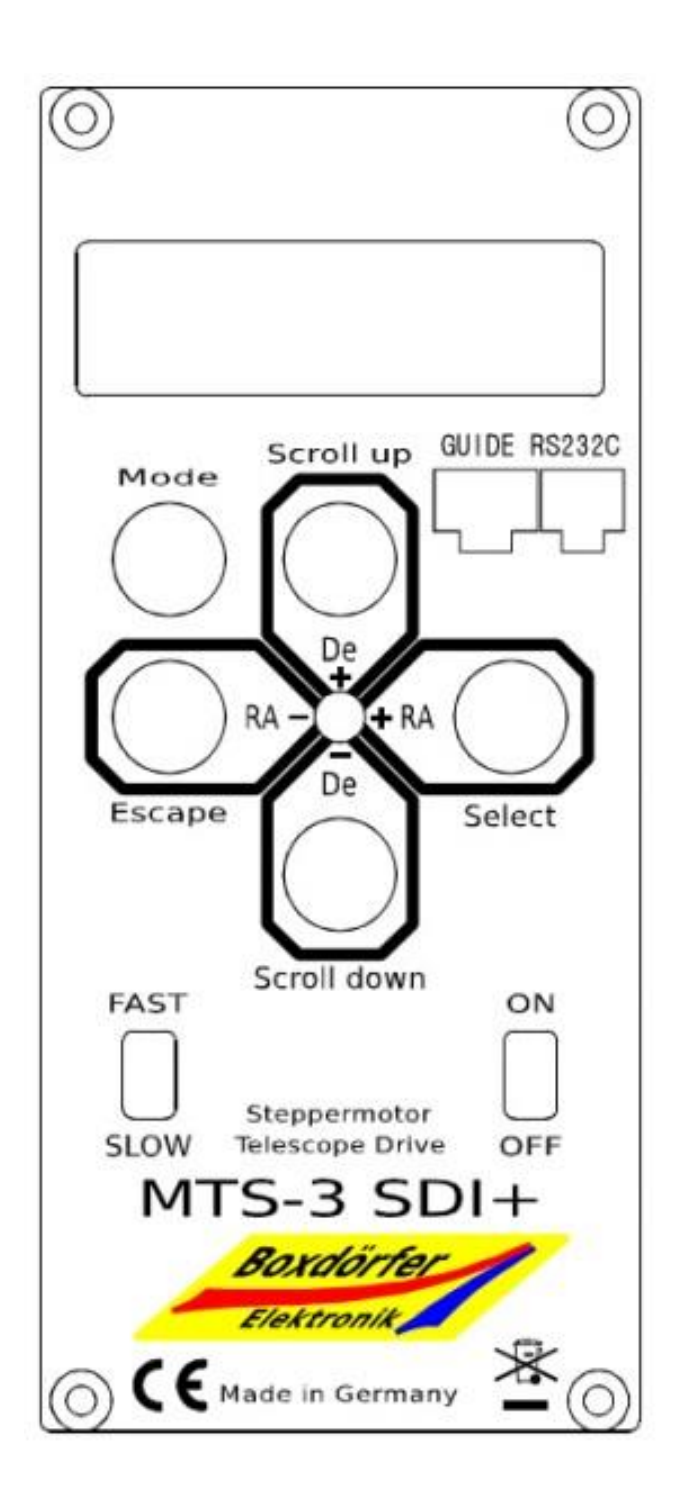

CRUX-170HD에는 전원 스위치가 없습니다. 전원 케이블을 연결하면 사용가능상태가 되며 PC에 접 속도 가능합니다. 우선 적도의의 추적을 시작하기 위해서는 아래의 두 가지 방법이 있습니다. 기본적 으로 두 번째 방법을 추천합니다.

- 1. 전면의 ON-OFF 스위치를 ON으로 합니다. 수동조작으로 동작 확인 정도에 사용 가능 합니다. 통상적으로는 2번째의 방법을 사 용하시기 바랍니다. 추적을 정지하기 위해 서는 OFF 위치로 하면 추적을 멈춥니다.
- 2. ON-OFF 스위치는 OFF에 둔 상태로 MODE 스위치를 두 번 가볍게 누른 후 RA+-를 조작하면 추적을 시작합니다. 이 상태에서는 MENU 버튼을 이용 단독 자동 도입이나 설정을 이용 할 수 있습니다. 추 적을 멈추기 위해서는 MODE스위치를 누 르고 3초를 기다리면 추적을 멈춥니다.

얼라인먼트등을 위한 수동조작의 경우에는 속도설 정을 FAST로 하여 사용을 합니다. FAST 매뉴얼 조 작속도를 변경하기 위해서는 MODE보턴을 누른 상태에서 De+ 나 De- 보턴을 누르면 조작속도가 변경되는 것을 확인할 수 있습니다. 최고속도는 8 배속에서 3600배속까지 조정 가능하나 CRUX-170HD는 최고배속이 800배속으로 설정이 되어 있 습니다.

오토가이드를 할 경우에는 반드시 SLOW로 놓아야 합니다. FAST인 상태에서는 켈리브레이션시에 기 설정 조작 배속으로 움직이게 되므로 주의하셔야

합니다. 오토가이드의 보정속도는 적경축의 경우 항성시 대비 +-50%이고 적위축은 적경 항성시 대 비 100%에 상당하게 보정을 행합니다. 오토가이더 케이블은 본체후면의 RJ11단자를 이용하여 연결을 합니다. SBIG나 QHY등의 CCD가이드 케이블을 그 대로 이용할 수 있습니다.

PC접속은 부속의 RJ11-DSub9Pin케이블을 사용 별 도구매의 RS232-USB케이블로 연결이 가능합니다. 대부분의 시뮬레이션 프로그램과 접속이 되며 MEADE의 LX-200으로 접속이 가능합니다. 접속시 Boad rate를 9600bps로 설정을 하고 COM Port 번 호를 장치관리자에서 확인하여 연결하면 됩니다. 극축이 맞은 상태에서는 1점 얼라인으로 자동도입 이 충분합니다. 촬영대상의 가까운 일등성등을 도 입하여 싱크한 후 대상을 도입하면 촬영준비는 완 료 됩니다.

남반구 촬영을 위한 설정은 MODE-MOTOR-SetGearing의 극성을 +면 –로 –면 +로 바꾸어 주 면 적경모터가 반대로 돌며 남반구 대응이 됩니다.

적위의 회전 방향은 MODE-GOTO-CATALOG-SwtchDEC를 Left에서 Right, 또는 Right에서 Left 로 바꾸어주면 방향이 회전방향이 반대가 됩니다. 남중고도를 중심으로 바꾸어 주면 됩니다. 경통의 동서 방향이 바뀌면 적위의 남북 방향이 반대가 되므로 주의가 필요합니다. 불편하다고 생각할 수 있겠지만 자오선을 넘긴 연속촬영의 경우 매우 유 리합니다. 더욱이 남중고도에 관계없이 가이드 성 능이 바뀌지 않는 백레쉬 제로의 CRUX-170HD의 경우 매우 유리하게 작용 할 수 있는 기능입니다.

MTS-3SDI+에는 두가지의 코드가 입력 가능합니다.

- 1. Keycode : 9행의 코드번호로 핸드콘트롤러 제작사에서 구매 가능하며 이 코드를 입력 하면 자동도입의 30도 고도제한이 없어져 전 영역의 자동도입이 가능합니다. 하지만 MTS-3SDI+에는 시간정보가 저장이 되지 않기 때문에 매번 입력해야 하는 번거로움 이 있습니다. PC의 프로그램을 이용하여 자동도입을 하면 시간 설정은 필요 없습니 다.
- 2. Servicecode : 1589 번호를 입력하면 모터 와 전력 관련 여러 설정이 가능해 집니다. CRUX-170HD는 출하 전 이 코드를 이미 입력하여 설정 메뉴를 활성화 시켜 놓았으 므로 극저온시에 모터 탈조나 응급대응이 가능하다는 장점이 있습니다. 하지만 되도 록 유저가 설정을 변경하는 일은 하지 않 는 것이 좋습니다.

ASCOM Driver는 Advanced LX200 ASCOM Driver 를 사용하는 것이 가장 안정적입니다.

[https://pixelstelescopes.wordpress.com/advanced-](https://pixelstelescopes.wordpress.com/advanced-lx200/)

Setup Advanced LX200  $\overline{\mathbf{r}}$  $\overline{\times}$ Basic Mount Park Advanced Telescope Drive Unit PowerFlex ◡ **COM** port 니  $\Box$  Trace on -<br>Site Latitude North 0.000000  $\left| \frac{1}{2} \right|$  deg  $0.000000$ Longitude East  $\left| \frac{1}{2} \right|$  deg  $\boxed{\frac{1}{2}}$  m Altitude OK Cancel

[lx200/](https://pixelstelescopes.wordpress.com/advanced-lx200/) 여기서 드 라이버 셋업을 할 때 Telescope Drive Unit부분은 "PowerFlex"로 설 정을 하면 잘 작동 합니다.